## ČESKÉ VYSOKÉ UČENÍ TECHNICKÉ V PRAZE

Fakulta elektrotechnická Katedra řízení

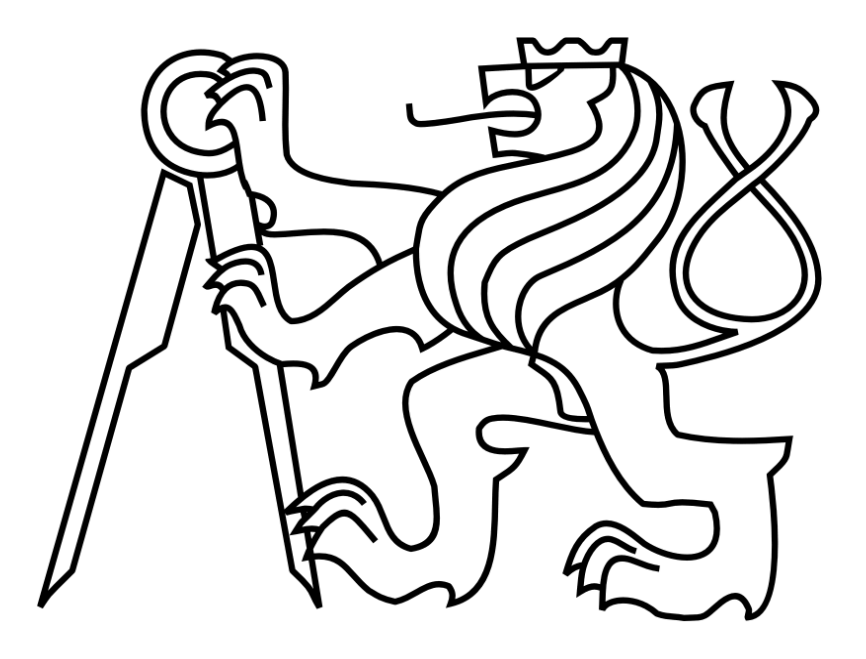

Bakalářská práce

# **Výukový model tepelné soustavy v programu PLC a SCADA**

2008 Autor: Miroslav Reichl

České vysoké učení technické v Praze Fakulta elektrotechnická

Katedra řídicí techniky

## ZADÁNÍ BAKALÁŘSKÉ PRÁCE

#### **Student: Miroslav Reichl**

Studijní program: Elektrotechnika a informatika (bakalářský), strukturovaný Obor: Kybernetika a měření

Název tématu: Výukový model tepelné soustavy v programu PLC a SCADA

Pokyny pro vypracování:

Cílem je vytvořit zjednodušený model vytápěné soustavy v programu PLC, který respektuje její nejdůležitější vlastnosti a je dostatečně názorný, aby byl použitelný pro potřeby výuky a experimentování.

- analyzujte typické otopné soustavy a navrhněte algoritmus jejich zjednodušených modelů,

- seznamce se systémy Tecomat Foxtrot (PLC), Mosaic (vývojový systém) a Reliance (SCADA),

- zvolte typický model a vytvoře jeho program pro PLC Tecomat,

- ve SCADA systému Reliance vytvořte prostředí pro zadávání parametrů modelu, pro řízení experimentů a pro názornou prezentaci výsledků,

- proved'te experimenty s programy obvyklých regulačních algoritmů a vytvořte metodickou dokumentaci.

Seznam odborné literatury:

Dodá vedoucí práce

Vedoucí: Ing. Martin Hlinovský, Ph.D.

Platnost zadání: do konce zimního semestru 2008/2009

prof. Ing. Michael Šebek, DrSc. vedoucí katedry

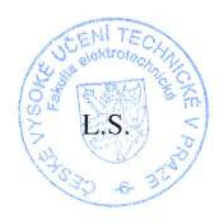

M. Sewelon

doc. Ing. Boris Šimák, CSc. děkan

V Praze dne 25, 2, 2008

### Prohlášení

Prohlašuji, že jsem svou bakalářskou práci vypracoval samostatně a použil jsem pouze podklady (literaturu, projekty, SW atd.) uvedené v přiloženém seznamu.

V Praze, dne  $30.7.2008$ 

Peixel missolar

#### **Anotace**

Cílem této bakalářské práce je vytvořit zjednodušený model vytápěné místnosti a naprogramovat tento model do PLC Tecomat Foxtrot. Dalším úkolem je vytvořit ve SCADA systému Reliance prostředí pro zadávání parametrů tohoto modelu a pro názornou prezentaci průběhu teploty v místnosti.

 Tento model ukazuje rozdíly v průběhu teploty ve vytápěné místnosti v závislosti na zateplení/nezateplení zdi, na druhu oken a na různém nastavení nespojitého regulátoru, který udržuje požadovanou teplotu v místnosti. Tento model se dá použít pro potřeby výuky a experimentování.

#### **Annotation**

The main aim of this bachelor's thesis is to create a simplified model of a heated room and to program this model into PLC Tecomat Foxtrot. Another task is to create settings for entering parameters of this model and for schematic presentation of the temperature development in the room in SCADA system Reliance.

This model shows differences in the temperature development in a heated room depending on wall lagging, window kind and various settings of intermittent controller, which keeps the required temperature in the room. This model can be used for educational and experimental reasons.

Obsah:

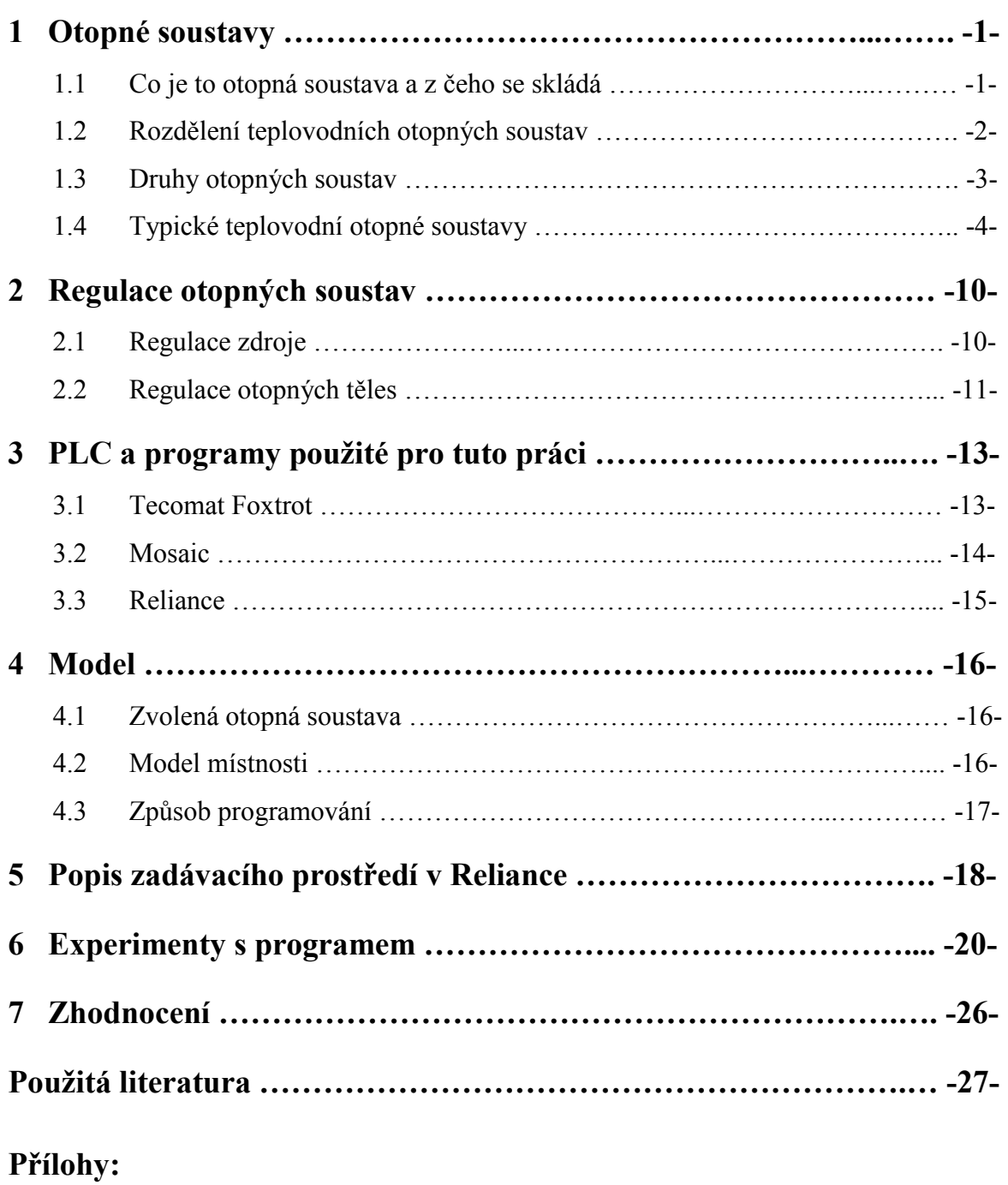

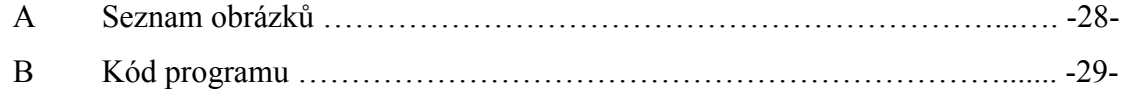

### **1 Otopné soustavy**

#### **1.1 Co je to otopná soustava a z čeho se skládá**

Otopná soustava je takové zařízení objektu, které má zajistit tepelnou pohodu člověka, což znamená vytvořit v místnostech takový tepelný stav, ve kterém se člověk cítí příjemně - nemá pocit chladu ani nadměrného tepla. Rozsah otopné soustavy může být meziměstský, městský, areálový, objektový nebo jen bytový. Otopná soustava se skládá ze zdroje tepla, z potrubní sítě a ze spotřebičů tepla.

#### **1) Zdroj tepla**

Zdroj tepla je zařízení, ve kterém se získává teplo pro otopnou soustavu. Teplo se získává buď spalováním paliva, elektrickým ohřevem nebo odebíráním z okolního prostředí (vody, země). Zdrojem tepla může být kotel na tuhá, plynná nebo kapalná paliva, tepelné čerpadlo, výměníky tepla nebo sluneční kolektory.

#### **2) Potrubní síť**

Potrubní síť spojuje zdroj tepla se spotřebičem. To znamená že přivádí otopnou vodu od zdroje k spotřebiči a po té ji vrací zpět do zdroje. Potrubní síť se vyrábí z těchto materiálů:

- − Ocelové potrubí má dobré mechanické vlastnosti, má nízkou délkovou roztažnost. Ocelové potrubí se spojuje svařováním nebo rozebíratelným způsobem (závity). Nevýhodou ocelového potrubí je nízká odolnost proti korozi.
- − Měděné potrubí má oproti ocelovému vysokou odolnost proti korozi a dají se použít menší tloušťky stěn potrubí než u ocelových. Nejrozšířenější formou spojování měděných trubek je v dnešní době kapilární pájení, ale dají se spojovat i lisováním nebo spojky s přesuvnými maticemi se zářeznými nebo přítlačnými kroužky. Nevýhodou měděného potrubí je větší délková roztažnost oproti oceli, proto se potrubí při průchodu stěnou opatřuje pouzdrem.
- − Plastové potrubí má menší hydraulické ztráty, je lehčí, levnější, má velikou odolnost vůči korozi a je neagresivní vůči otopné vodě. Nevýhodou plastového potrubí je vysoká teplotní roztažnost (10 x větší než u kovových materiálů) a maximální provozní teplota do 100 až 140 °C.

#### **3) Spotřebiče tepla**

Spotřebič tepla je zařízení na konci otopné soustavy, které slouží k předávání tepla mezi otopnou vodou a prostředím. Prostřednictvím spotřebičů tepla se zajišťuje v jednotlivých místnostech předepsaný teplotní stav vnitřního prostředí. Spotřebiče tepla neboli radiátory mohou být článková, desková, trubková nebo konvektory.

#### **1.2 Rozdělení teplovodních otopných soustav**

*Dělení podle zajištění oběhu otopné vody:*

- − Soustavy s přirozeným oběhem
- − Soustavy s nuceným oběhem

#### *Dělení podle provedení hlavního rozvodu:*

- − Soustavy se spodním rozvodem
- − Soustavy s horním rozvodem

#### *Dělení podle rozvodu k jednotlivým otopným tělesům:*

- − Vertikální
- − Horizontální

#### *Dělení podle způsobu přívodu a odvodu otopné vody k/z otopných těles:*

- − Jednotrubkové
- − Dvoutrubkové

#### *Dělení podle teploty teplonosné látky:*

- − Otopné soustavy nízkoteplotní do 65 °C
- − Otopné soustavy teplovodní do 115 °C
- − Otopné soustavy horkovodní nad 115 °C

#### **1.3 Druhy otopných soustav**

#### *1.3.1 Otopné soustavy s přirozeným oběhem vody*

Soustava pracuje na principu rozdílné hustoty topné a vratné vody. Voda ve vratném potrubí má vyšší hustotu, takže ze strany vratné vody je v kotli vyšší hydrostatický tlak než ze strany vody přívodní. Přetlak způsobí pohyb vody v okruhu kotel-otopné tělesokotel a tak dochází k přirozenému oběhu vody. Zdroj tepla musí být umístěn vždy v nejnižším podlaží pod otopnými tělesy.

Tyto soustavy se navrhují pro menší objekty, s většími výškovými rozdíly mezi otopnými tělesy a zdrojem tepla, jako např. pro rodinné domky a menší bytové budovy. Používá se především u kotelen na tuhá paliva. Hlavní výhodou je, že přirozený oběh není závislý na dodávce elektrické energie pro pohon čerpadla. To má velký význam u kotlů na tuhá paliva, které tak mají zajištěn trvalý odběr tepla. Nevýhodou těchto soustav je poměrně malý provozní tlak. To znamená, že při návrhu vychází větší průměry potrubí, armatury se volí s malou tlakovou ztrátou a tělesa musí být umístěna nad kotlem.

#### *1.3.2 Otopné soustavy s nuceným oběhem vody*

Nucený oběh, tedy oběh s oběhovým čerpadlem se používá u budov s větším tepelným příkonem, u budov půdorysně rozlehlých a u budov s komplikovanějšími potrubními sítěmi, protože je schopen překonat mnohonásobně větší tlakové ztráty. U soustav s nuceným oběhem lze také navrhnout vhodnou regulaci vytápění, která u přirozeného systému není možná.

Výhodou nuceného oběhu je možnost použití malých průměrů rozvodů, z čehož vyplívá menší spotřeba energie, a okamžitá reakce systému na vnější změny prostředí. Nevýhodou nuceného oběhu je závislost na dodávce elektrické energie.

#### **1.4 Typické teplovodní otopné soustavy**

#### **1.4.1 Dvoutrubková otopná soustava se spodním rozvodem**

#### *přirozený oběh vody*

Kotel je umístěn v nejnižším podlaží a od něj vede horizontálně potrubí, které je umístěno pod stropem (tepelné izolace, ohřívání prostoru), k svislým stoupačkám na které jsou pak připojena v jednotlivých podlažích otopná tělesa krátkými přípojkami. Po ochlazení v otopných tělesech se voda vrací vratnými svislými větvemi a horizontálním vratným potrubím zpět ke kotli. Soustava je zabezpečena otevřenou expanzní nádobou v nejvyšším místě soustavy a přetlak v soustavě je dán výškou hladiny v expanzní nádobě.

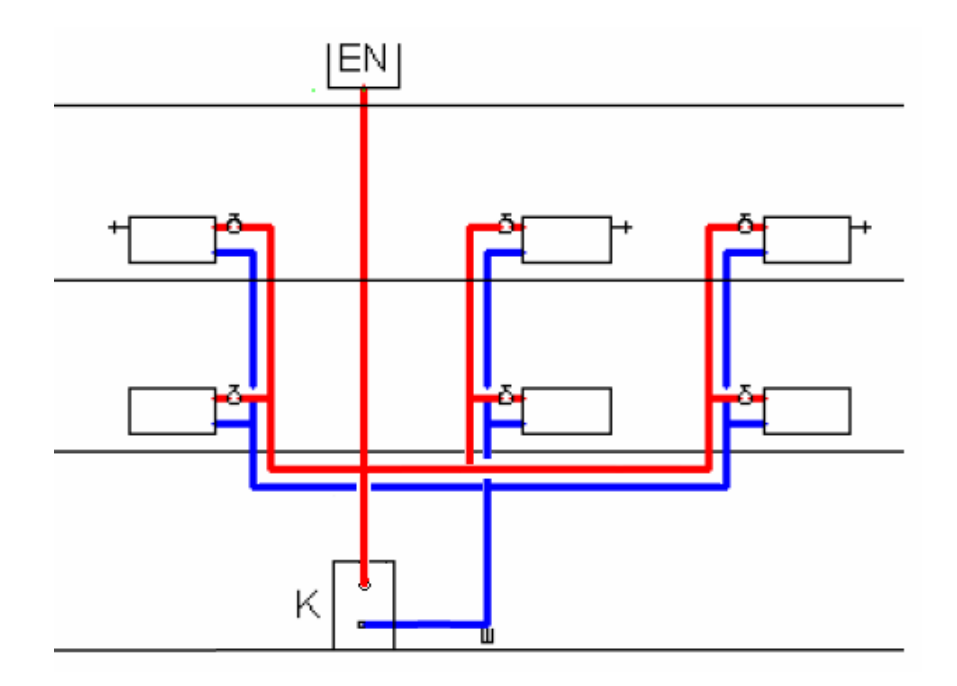

Obrázek 1.1: Dvoutrubková otopná soustava se spodním rozvodem a s přirozeným oběhem vody

#### *Nucený oběh vody*

Soustava je řešena jako uzavřená a je zabezpečena tlakovou expanzní nádobou s membránou. Tato expanzní nádoba zajišťuje vyplnění celé soustavy vodou s požadovaným přetlakem, a zároveň vyrovnává změny objemu vody v soustavě. Proti nepřípustnému překročení tlaku v soustavě je na kotli instalován pojistný ventil. U dvoutrubkových otopných soustav lze projektovat rovněž horizontální rozvod k otopným tělesům.

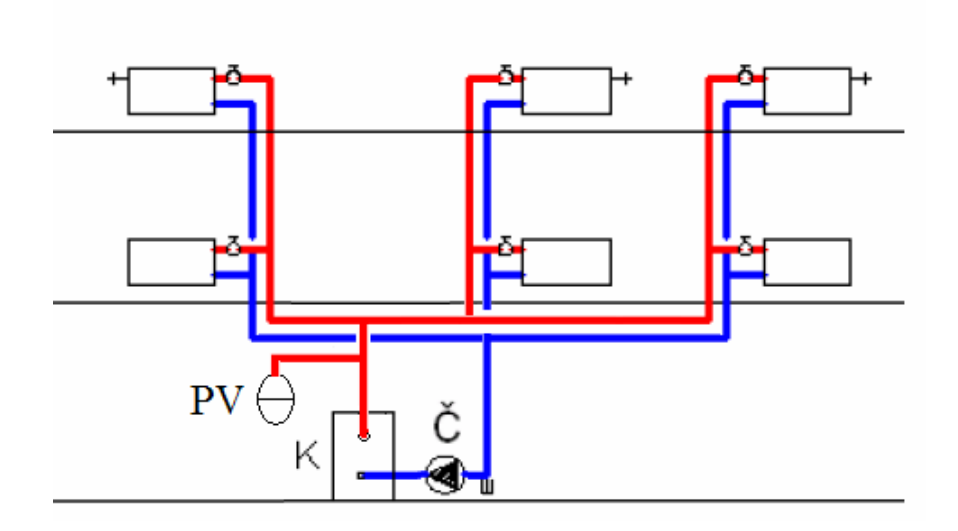

Obrázek 1.2: Dvoutrubková otopná soustava se spodním rozvodem a s nuceným oběhem vody

#### **1.4.2 Dvoutrubková otopná soustava s horním rozvodem**

#### *přirozený oběh vody*

V soustavě s horním rozvodem se většinou přívodní potrubí vede pod stropem nejvyššího podlaží nebo v podstřešním prostoru, kde se musí izolovat, aby nedošlo k zamrznutí. Vratné potrubí vedeme pod tělesy nebo v kanále zpět ke kotli, který je umístěn ve spodu domu. Toto řešení je vhodné v tom, že je dosaženo většího účinného vztlaku než u předchozího typu soustavy a uvedení do chodu je rychlejší. Nevýhodou je, že soustava s horním rozvodem je složitější a tudíž dražší než soustava se spodním rozvodem.

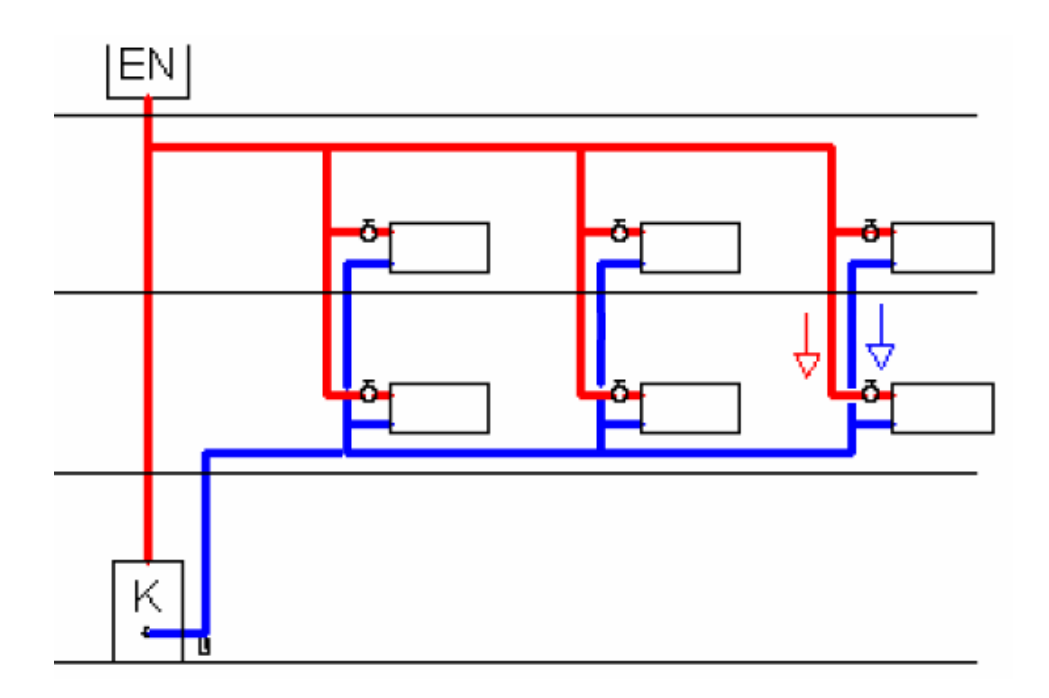

Obrázek 1.3: Dvoutrubková otopná soustava s horním rozvodem a s přirozeným oběhem

vody

*Nucený oběh vody* 

Tato soustava se používá převážně v objektech, ve kterých je zdroj tepla umístěn v horních podlažích nebo na půdě. Jinak jsou vlastnosti této soustavy shodné se soustavou s přirozeným oběhem.

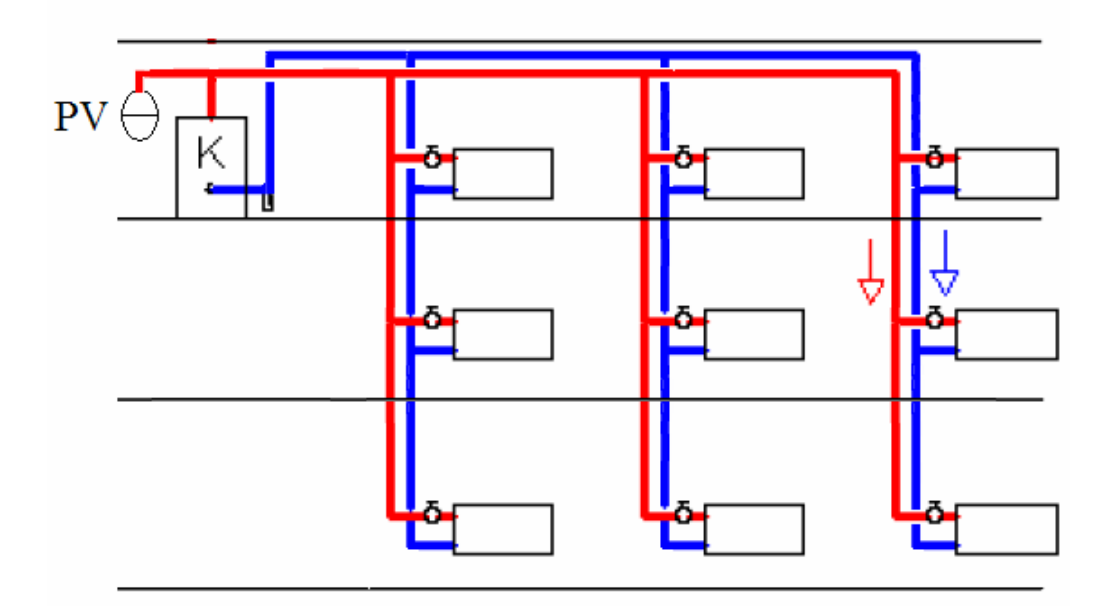

Obrázek 1.4: Dvoutrubková otopná soustava s horním rozvodem a s nuceným oběhem vody

#### **1.4.3 Etážová (jednopodlažní) dvoutrubková otopná soustava**

#### *přirozený oběh vody*

Používá se k vytápění jednoho podlaží, zpravidla jednoho bytu. Kotel je ve stejném podlaží jako otopná tělesa. Nejdůležitější parametr této soustavy je výška h, která určuje účinný tlak soustavy. Abychom dosáhli co největší účinný vztlak nesmí se horizontální přívodní potrubí izolovat.

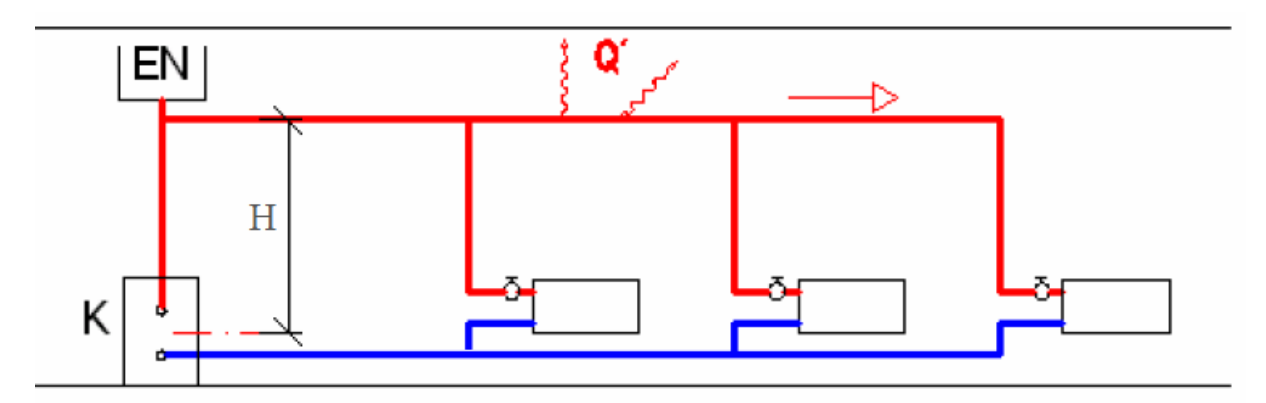

Obrázek 1.5: Etážová dvoutrubková otopná soustava s přirozeným oběhem vody

#### *Nucený oběh vody*

Pro tuto soustavu s nuceným oběhem nezáleží na poloze kotle a otopných těles, a proto se používají nástěnné kotle, které minimalizují prostor potřebný pro zdroj tepla. Přívodní i vratné potrubí je vedeno buď pod tělesy nad podlahou, nebo v mazanině v podlaze. V dnešní době je etážové vytápění s nuceným oběhem vody moderním a komfortním zařízením pro soustavy s kotli na kapalná a plynná paliva a s elektrokotli.

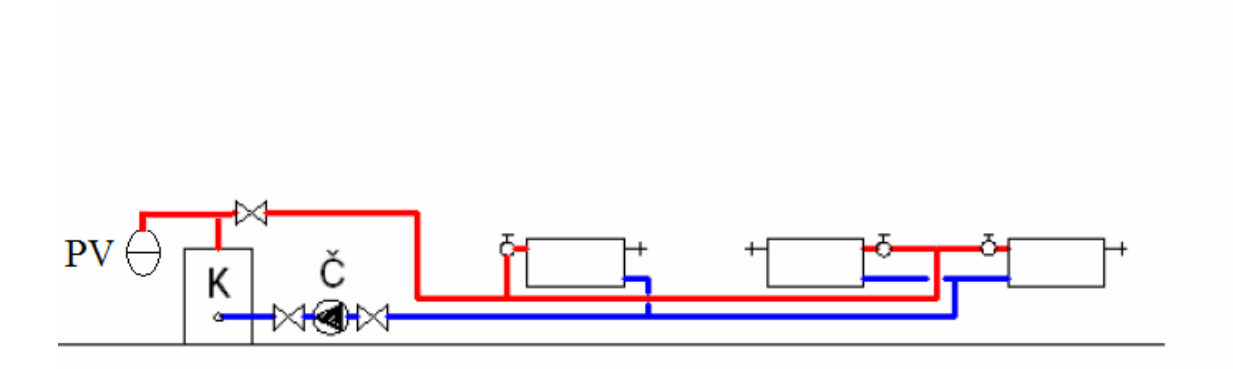

Obrázek 1.6: Etážová dvoutrubková otopná soustava s nuceným oběhem vody

#### **1.4.4 Jednotrubková otopné soustavy horizontální**

K rozvodu je použita pouze jedna trubka, to má za následek, že soustava vykazuje větší tepelné ztráty. Nejjednodušším způsobem jak připojit otopná tělesa je průtočně za sebou. Otopná voda postupně protéká přes všechna tělesa a teplota vody se snižuje s každým protékaným tělesem, a tak se při požadovaném stejném tepelném výkonu otopného tělesa musí zvětšovat jeho přestupní plocha. Nevýhodu je nemožnost místní regulace na otopném tělese. Dalším možným připojením otopného tělesa je přes směšovací armaturu, to umožňuje regulaci jednotlivých těles, ale vyžaduje složitý způsob navrhování. Výhodou jednotrubkové horizontální soustavy je minimální počet svislých rozvodů-stoupaček, čímž odpadají četné prostupy stropními konstrukcemi a je možné použít zónovou regulaci a uzavírání soustavy po patrech či okruzích.

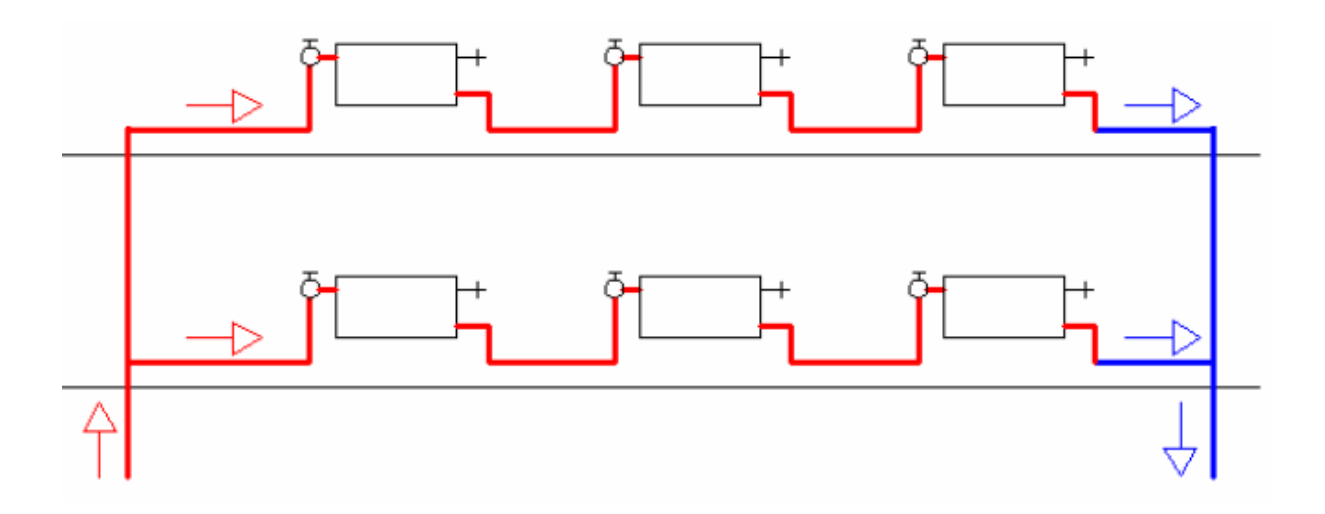

Obrázek 1.7: Jednotrubková horizontální průtočná otopná soustava

#### **1.4.5 Jednotrubková otopné soustavy vertikální**

Tento druh otopné soustavy je vhodný pouze pro vysoké domy. Soustava se provádí nejčastěji s horním rozvodem. Tělesa jsou na vertikální rozvod topné vody napojena buď průtočně pod sebou nebo se zkratem, tak jako u předchozí soustavy.

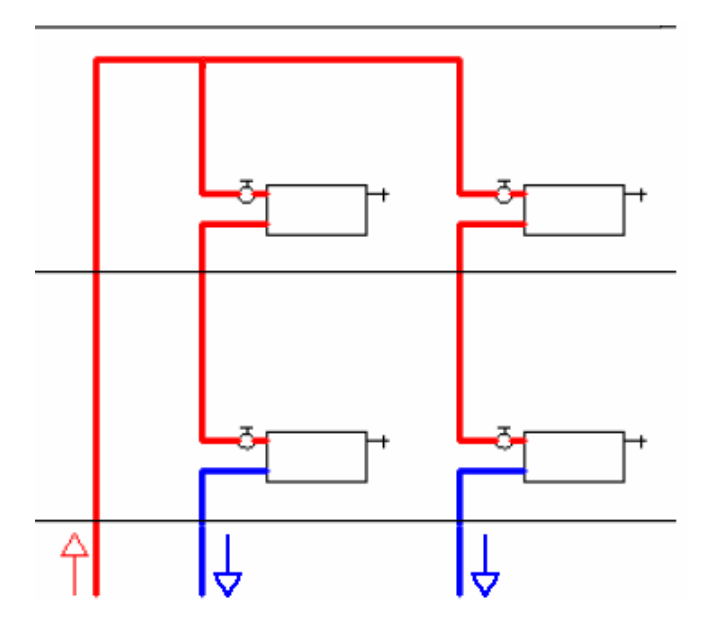

Obrázek 1.8: Jednotrubková vertikální průtočná otopná soustava

## **2 Regulace otopných soustav**

Úkolem regulace teploty je udržování požadované teploty ve vytápěných místnostech. Regulaci lze většinou rozdělit podle toho co se reguluje na regulaci zdroje a regulaci otopných těles.

#### **2.1 Regulace zdroje**

#### **2.1.1 Regulace pokojovým termostatem v referenční místnosti**

Pro tuto regulaci je ve vytápěném objektu vybrána místnost, jejíž teplotní režim je určen jako vztažný a rozhoduje o míře vytápění celého objektu. V rodinném domku to může být např. obývací pokoj, v administrativní budově vhodně vybraná kancelář a podobně. Termostat hlídá požadovanou teplotu jen v této místnosti a vypíná či zapíná zdroj tepla podle nastavené hystereze. Nevýhodou tohoto typu regulace je to, že se vždy musí vytápět referenční místnost, když chceme mít teplo v kterékoliv další místnosti a to i v případě, že referenční místnost v tomto čase nikdo využívat nebude. Další problémy vznikají působením vnějších vlivů. Bude-li svítit slunce do referenční místnosti, termostat dříve vypne a ostatní neosluněné místnosti budou chladnější a naopak, budou-li osluněny pouze některé jiné místnosti (nikoliv referenční), otopná soustava to nijak nezaznamená a tyto místnosti budou přetápěny. Z těchto problémů plyne, že nejdůležitější pro tento způsob regulace je vybrat vhodně referenční místnost.

#### **2.1.2 Ekvitermní regulace**

Ekvitermní regulace teploty spočívá v nastavení teploty topné vody na základě venkovní teploty. Protože tepelné ztráty domu závisí na venkovní teplotě a při dané ploše topných těles tedy existuje pro každou venkovní teplotu teplota topné vody, která právě zajistí požadovanou teplotu v místnostech. Tato závislost se nazývá ekvitermní křivka. Tato křivka se zadá ekvitermnímu regulátoru a ten pomocí směšovacího ventilu kdy spolu smíchá teplou vodu z kotle s vratnou vodou a nastaví teplotu otopné vody. Výhodou ekvitermní regulace je, že stačí jeden regulátor pro celý dům. Nevýhodou je, že neumožňuje zohlednit různé tepelné zisky nebo ztráty v jednotlivých místnostech. Proto se nepoužívá samostatně, ale kombinuje se např. s termostatickými ventily. Pro správnou funkčnost tohoto regulátoru je potřeba vhodně umístit venkovní čidlo, aby případné povětrnostní podmínky (slunce, vítr) neměnily venkovní teplotu.

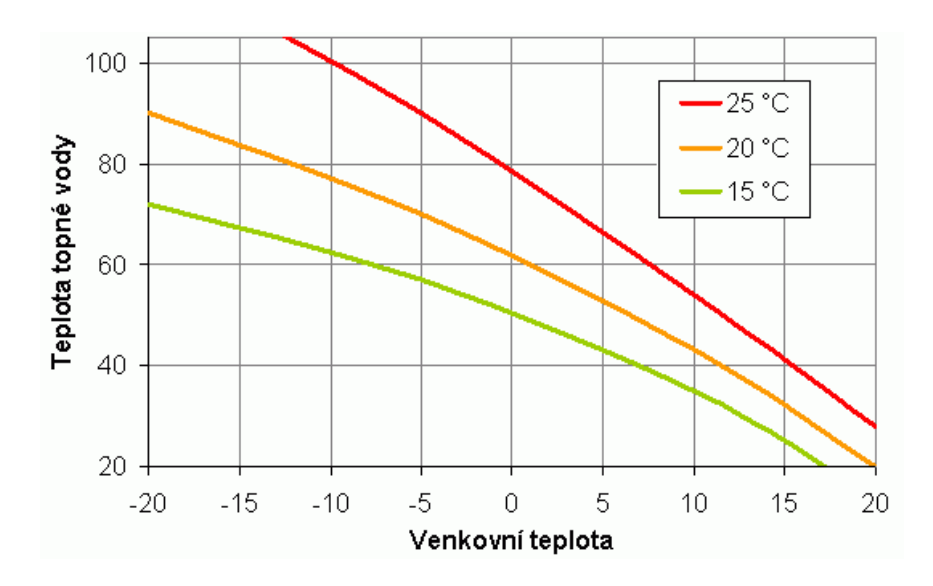

Obrázek 2.1: Ekvitermní křivky pro různé teploty v místnosti

#### **2.2 Regulace otopných těles**

#### **2.2.1 Ruční regulace**

Ruční otevírání a uzavírání radiátoru jeho kohoutem je nejprostší metodou regulace. Lidská obsluha je však pracná a nespolehlivá. Kohouty, který se nepohybují se zanáší vlivem usazování vodního kamene a tak se stávají nepohyblivé. Proto se tato regulace prakticky nepoužívá.

#### **2.2.2 Termostatické hlavice**

Ventily s termostatickými hlavicemi jsou přímočinné proporcionální regulátory s malým pásmem proporcionality. Nepracují s žádnou pomocnou energií a reagují na odchylku mezi nastavenou a skutečnou teplotou v místnosti. Teplotní čidlo hlavice je založeno na tepelné roztažnosti pracovní látky (vosk, speciální kapalina), při ohřátí se látka roztahuje v pružné nádobce (vlnovci) a tlačí na kuželku ventilu uzavírajícího průtok otopného média radiátorem. Požadovaná teplota se nastavuje ručně prostřednictvím otočné části hlavice. Nevýhodou těchto hlavic je dlouhá reakční doba a nemožnost časového programování. Pro uspokojivou funkci otopné soustavy s termostatickými ventily je nezbytné její poměrně dokonalé hydraulické vyvážení zabezpečující stejnou tlakovou ztrátu každého otopného tělesa a stabilní průtok jednotlivými částmi otopné soustavy ve všech situacích.

#### **2.2.3 Elektronická regulace dvoustavová s termopohony**

Termopohon je zařízení, které vychází z principu termostatické hlavice. Řídicí veličinou však není teplota okolí, nýbrž teplo vestavěného topného článku vyhřívaného přivedeným elektrickým proudem. Přivedením proudu dojde k ohřátí vlnovce a uzavření ventilu, po odpojení proudu se ventil opět otevře. Tento ventil má dlouhou reakční dobu, která vyplívá z principu: elektrická energie se musí změnit na tepelnou, "ohřát" vlnovec a ten teprve svým roztažením uzavře ventil. Tato doba se v praxi pohybuje v rozmezí od cca 3 do 15 minut. Výhodou termopohonu oproti termostatické hlavici je, že se dá časově naprogramovat.

#### **2.2.4 Elektronická regulace plynulá se servopohony**

Servopohon obsahuje malý elektromotorek a převodovku s ozubenými koly ze speciálních plastových materiálů a výstupním šnekovým šroubem, to umožňuje plynulou regulaci. Druhou dobrou vlastností servopohonu s elektromotorkem je jeho paměťová funkce - mechanismus si nastavenou polohu zachová i při odpojeném napájení. Jediným negativním projevem servopohonu může být jeho hluk při činném chodu způsobený hlukem motorku a převodovky.

### **3 PLC a programy použité pro tuto práci**

#### **3.1 Tecomat Foxtrot**

Tecomat Foxtrot je malý modulární řídicí a regulační systém od společnosti Teco a. s. Kolín. Pro svůj design s malými rozměry je navržený pro snadnou instalaci do rozvaděče na tzv. U-lištu.

Tecomat Foxtrot má výkonnou procesorovou jednotku, kterou zajišťuje 32bitový procesor RISC s frekvencí 166 MHz, díky němuž systém dosahuje doby cyklu 0,2 ms na 1000 logických instrukcí. Základní modul dokáže komunikovat s okolím pomocí integrovaných rozhraní jako jsou Ethernet, RS-232 nebo volitelného rozhraní, které se realizuje osazením příslušného submodulu do základního modulu. Tecomat Foxtrot dále obsahuje webový server, který dává možnost vytvořit pro každý modul vlastní webovou stránku v jazyce XML a jejímž prostřednictvím lze daný proces nejen monitorovat, ale i řídit z libovolného místa na internetu. K základnímu modulu lze prostřednictvím interní sběrnice připojit až dalších 10 modulů a tím získat více vstupů a výstupů.

Tecomat Foxtrot diky vysokému výkonu zvládá řešení rozličných úloh průmyslové automatizace, ale je také vhodný i pro malé lokální úlohy s několika vstupy a výstupy. Systém Tecomat Foxtrot je vhodný vedle průmyslových aplikací také v oblasti řídicích systémů v budovách jako je řízení energetických zdrojů, monitoring a optimalizace spotřeby energií, a také zajišťuje řízení jednotlivých místností, tj. vytápění, klimatizaci, řízení osvětlení nebo spínání či odpínání zásuvkových okruhů v závislosti na zadaném časovém programu, přítomnosti osob a dalších parametrech.

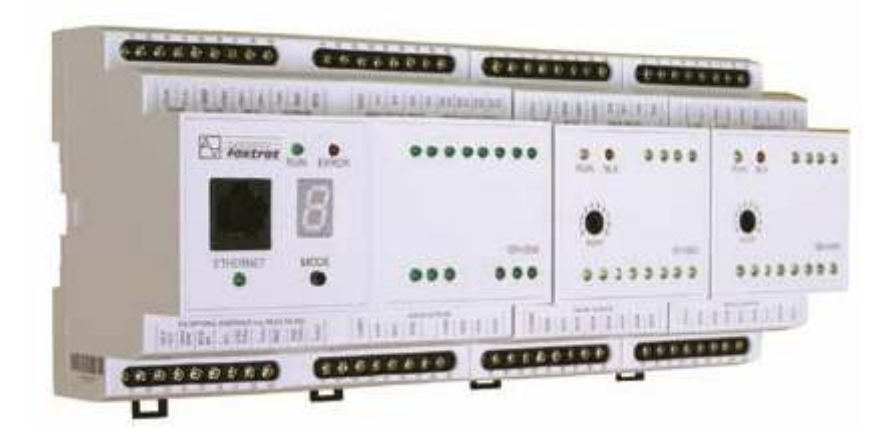

Obrázek 3.1: Tecomat Foxtrot [4]

#### **3.2 Mosaic**

Mosaic je vývojové prostředí pro tvorbu a ladění programů pro programovatelné logické automaty (PLC) Tecomat a Tecoreg z produkce firmy Teco a. s. Kolín. Program Mosaic je dodáván od roku 2000 a v jeho vývoji jsou zhodnoceny zkušenosti s předcházejícími produkty, především xPRO a EPOS. Prostředí je vyvíjeno ve shodě s mezinárodní platnou normou IEC EN 61131-3, která definuje strukturu programu a programovací jazyky pro PLC.

Program Mosaic je dodáván stylem "*all in one"*, což znamená, že instalace obsahuje všechny nástroje, které jsou v dané chvíli k dispozici. Pokud po nainstalování programu není přítomný hardwarový klíč, Mosaic funguje ve verzi Lite, která umožňuje bez omezení programovat nejmenší řady PLC Tecomat i Tecoreg. Všechny nástroje jsou ve verzi Lite plně funkční. Pro větší typy PLC je potřebný hardwarový klíč, který umožní deklaraci většího počtu v/v modulů.

Program Mosaic umožňuje programovat podle normy IEC EN 61131-3 v textových jazycích IL(jazyku instrukcí) a ST(strukturovaného textu) a grafických jazycích LD(reléových schémat) a FBD(funkčních bloků). Program v jazyce podle normy IEC 61131-3 se skládá z elementů zvaných programové organizační jednotky (POU - *Program Organisation Unit*). Těmito jednotkami jsou funkce, funkční bloky a nejvyšší jednotkou je program. Při psaní programu je možné jednotlivé jazyky kombinovat, jakmile však je zvolen pro zápis POU určitý jazyk, není možné ho již měnit. Další POU však může být zapsána v jiném jazyce. To umožňuje rozčlenit program a například část řídicí logiky psát v jazyce LD a část, kde se provádějí matematické výpočty a objevují se složité výrazy, v jazyce ST.

Jedinečnost programu Mosaic spočívá především v mnoha dalších nástrojích, které jsou jeho součástí, a jejichž úkolem je zjednodušit a zrychlit programování typických situací, resp. poskytnout další informace ve fázi ladění programu, které pomáhají při analýze činnosti programu PLC. Například jsou to tyto nástroje:

 **Inspektor POU** – tento nástroj nám umožňuje za běhu programu sledovat chování jednotlivých POU. U zobrazené instance POU jsou automaticky zobrazeny stavy lokálních vstupních a výstupních proměnných a průběh programu.

- **SimPLC** Simulátor PLC umožňuje ladit programy PLC bez nutnosti připojení reálného hardwaru. Tato schopnost je umocněna tím že Mosaic dokáže komunikovat s vizualizačním softwarem. Programátor tak může ladit nejen program pro PLC, ale i vizualizační program včetně jejich vzájemné vazby.
- **GraphMaker** nástroj pro sledování průběhů proměnných. Tento nástroj se chová jako šestnáctikanálový osciloskop s možností sledovat průběhy všech typů proměnných v reálném čase. Nasnímané průběhy je možné ukládat na pevný disk, tisknout, exportovat do dalších programů (např. Excel) nebo přímo analyzovat.

#### **3.3 Reliance**

 Reliance je český vizualizační systém (SCADA/HMI), který byl na trh v ČR uveden poprvé v roce 1997. Systém Reliance především umožňuje rychle a přehledně vyvíjet aplikace v uživatelsky komfortním prostředí. Objekty lze parametrizovat a pro základní operace není třeba psát žádný programový kód. Pro tvorbu aplikací poskytuje Reliance výkonné, moderní vývojové prostředí RAD (Rapid Application Development), které svým vzhledem a způsobem ovládání připomíná prostředí produktů firmy Borland, jako jsou Delphi, C++ Builder či JBuilder. Systém nabídek, nástrojové lišty, horké klávesy, správce objektů, paleta předem připravených komponent a další nástroje výrazně urychlují proces tvorby a ladění aplikace.

Pod označením Reliance se skrývá rodina těchto softwarových modulů:

- vývojové prostředí **Reliance Design** je program určený pro tvorbu vizualizačních projektů.
- běhové (run-time) moduly **Reliance Runtime, Reliance Server, Reliance Runtime Server -** Běhový (run-time) modul je program zajišťující běh vizualizačního projektu na počítači koncového uživatele**.**
- webový klient **Reliance J** je program(tzv. applet) napsaný v jazyce Java, který umožňuje spustit vizualizační projekt v prostředí webového prohlížeče (např. Microsoft Internet Explorer). Jako zdroj dat využívá Reliance Server nebo Reliance Runtime Server nainstalovaný na webovém serveru.
- komunikační ovladače zajišťují přenos dat z technologických stanic do vizualizačního systému a přenos povelů opačným směrem takovým způsobem, jaký vyžaduje komunikační protokol stanic.

### **4 Model**

#### **4.1 Zvolená otopná soustava**

Pro svoji práci jsem zvolil teplovodní etážovou dvoutrubkovou otopnou soustavu s nuceným oběhem vody, protože v dnešní době je tato soustava hojně používána v rodinných domech. Jako zdroj tepla se dá pro tuto soustavu použít kotel na kapalná nebo plynná paliva a nebo elektrokotel. Jako regulaci teploty jsem zvolil způsob regulace pokojovým termostatem v referenční místnosti. Měřit a řídit teplotu budu pouze v referenční místnosti.

#### **4.2 Model místnosti**

Model vytápěné místnosti je nesymetrický to je vidět na průběhu teploty v místnosti kdy při topení teplota stoupá rychleji než při chladnutí. To je způsobeno tím, že většina domů nemá aktivní chlazení a teplota tudíž klesá pouze v důsledku tepelných ztrát. Kvůli této skutečnosti jsem jako základ použil nesymetrický model vytvořený Miroslavem Strakou a upravil ho vlastním požadavkům.

 Model je složen ze soustav prvního řádu kde každá soustava představuje jeden přenos tepla. Celý model je rozdělen na dvě části: na část která zvyšuje teplotu v místnosti (topení) a na část která představuje tepelné ztráty. V části topení je na vstupu blok "kotel", který představuje ohřátí otopné vody na danou teplotu, dalším blokem je "spotřebič tepla", který představuje ohřátí otopného tělesa a na konci této části je blok "místnost", který představuje ohřátí vzduchu v místnosti. V části tepelný ztráty je na vstupu venkovní teplota a dále následuje paralelní spojení bloku "ztráty zdí" reprezentující průchod tepla zdi a bloku "ztráty oknem" reprezentující unik tepla oknem. Na konci této části je blok "místnost" který je shodný s blokem "místnost" v části topení, ale tento blok představuje ochlazení vzduchu ve vytápěné místnosti. Obě části modelu jsou spolu spojeny tak, že výstup jedné části je odečten od vstupu druhé části a celkový výstup je dán součtem výstupů obou částí. Celý model je připojen přes zpětnou vazbu k nespojitému regulátoru, který nám udržuje teplotu místnosti na požadované hodnotě.

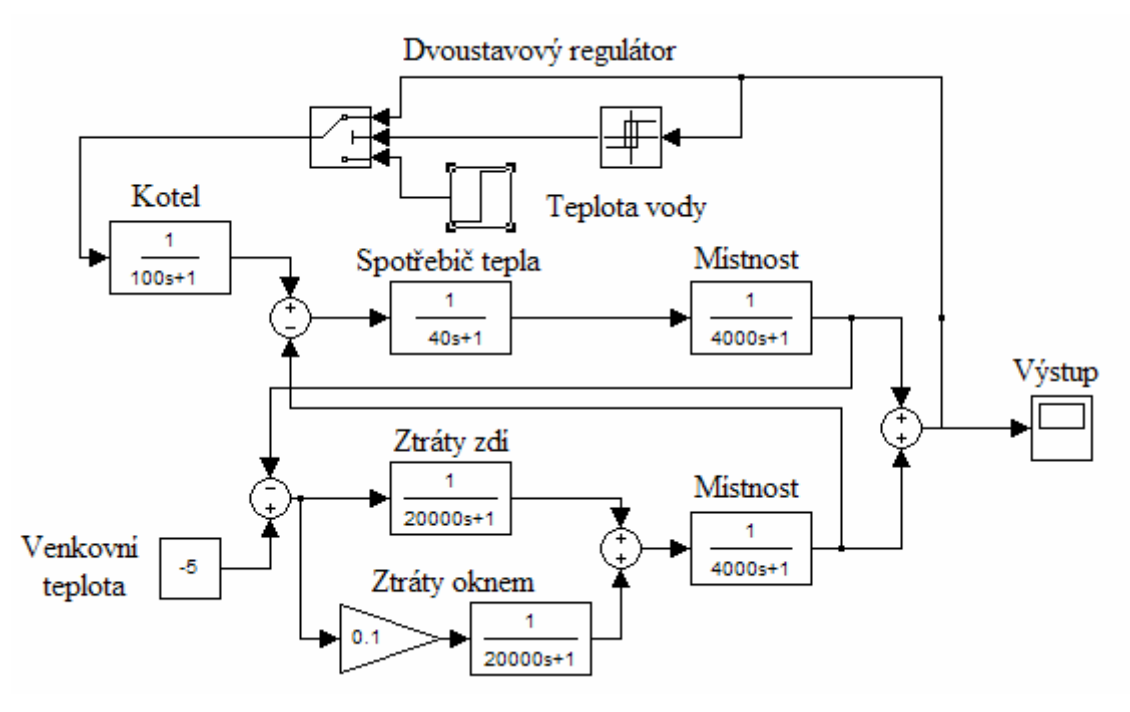

Obrázek 4.1: Vytvořený model

Při použití způsobu regulace pokojovým termostatem se pro řízení teploty v místnosti většinou používají nespojité regulátory (dvoustavový a třístavový), protože jsou jednoduché a levné. Hlavním důvodem jejich použití je to, že není potřeba přesně udržovat požadovanou teplotu v místnosti, protože člověk obvykle ani nerozpozná kolísání teploty o několik stupňů. Proto i já používám ve svém modelu tyto regulátory.

#### **4.3 Způsob programování**

Celý výše popsaný model jsem naprogramoval v jazyce strukturovaného textu (kód programu v příloze).

Na začátku kódu deklaruji proměnné které jsou PUBLIC, to znamená že jsou uloženy do souboru. V Relianci lze tento soubor načíst a pracovat s těmito proměnnými. Dále deklaruji vnitřní proměnné se kterýma pracuji v programu. Po deklaraci proměnných následují funkční bloky pro nastavení parametrů soustav prvního řádu, pro vypočet soustav prvního řádu a funkční bloky pro dvoustavový a třístavový regulátory. Pro správnou funkci programu jsou tyto funkční bloky v kódu dvakrát pro každý průběh zvlášť. Po té následuje samotný program kde na začátku čekám na zapnutí animace a po zapnutí postupně volám jednotlivé funkční bloky s různými vstupními proměnnými podle modelu. Po vypnutí animace nuluji proměnné.

## **5 Popis zadávacího prostředí v Reliance**

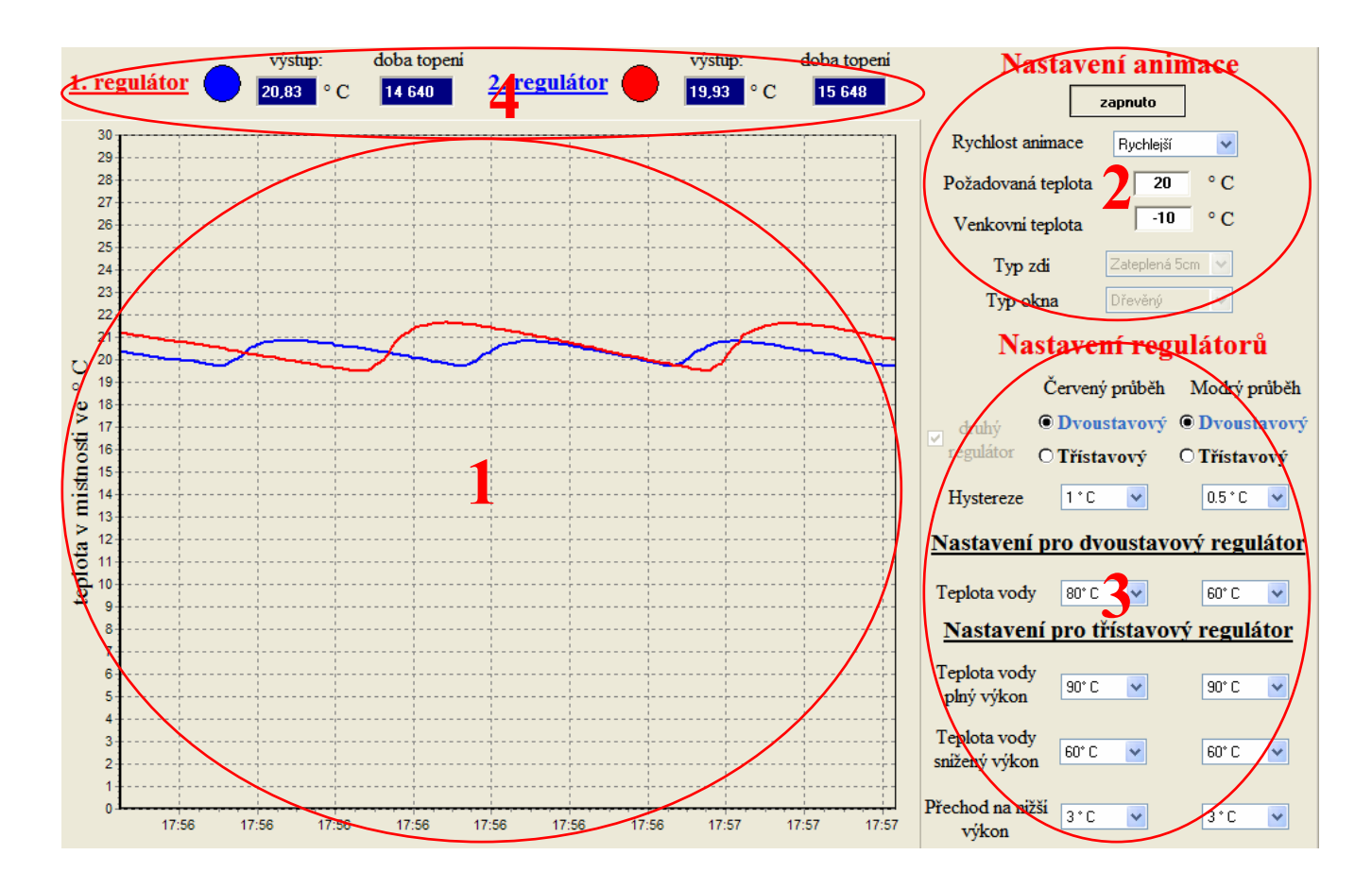

Obrázek 5.1: Zadávací prostředí v Reliance

#### **1) Graf průběhu teploty v místnosti**

#### **2) Tlačítka pro nastavení parametrů animace**

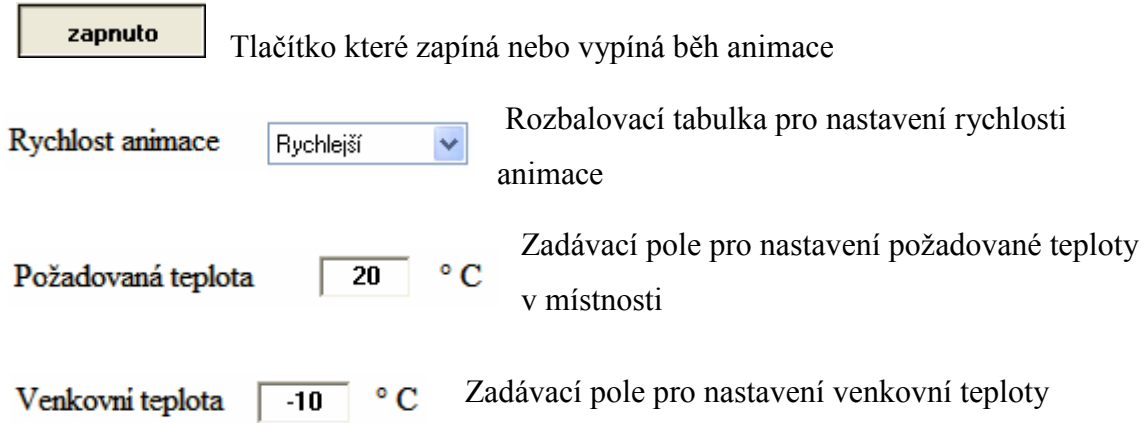

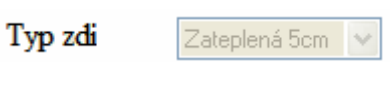

Rozbalovací tabulkou se volí typ zdi, každá zeď má nastavený jiný ztráty

Rozbalovací tabulkou se volí druh okna, každý okno má Typ okna Dřevěný nastavený jiný ztráty

#### **3) Tlačítka pro nastavení parametrů regulátorů**

 $\square$  druhý<br>regulátor Aktivuje druhý regulátor a tím zobrazuje druhý průběh v grafu

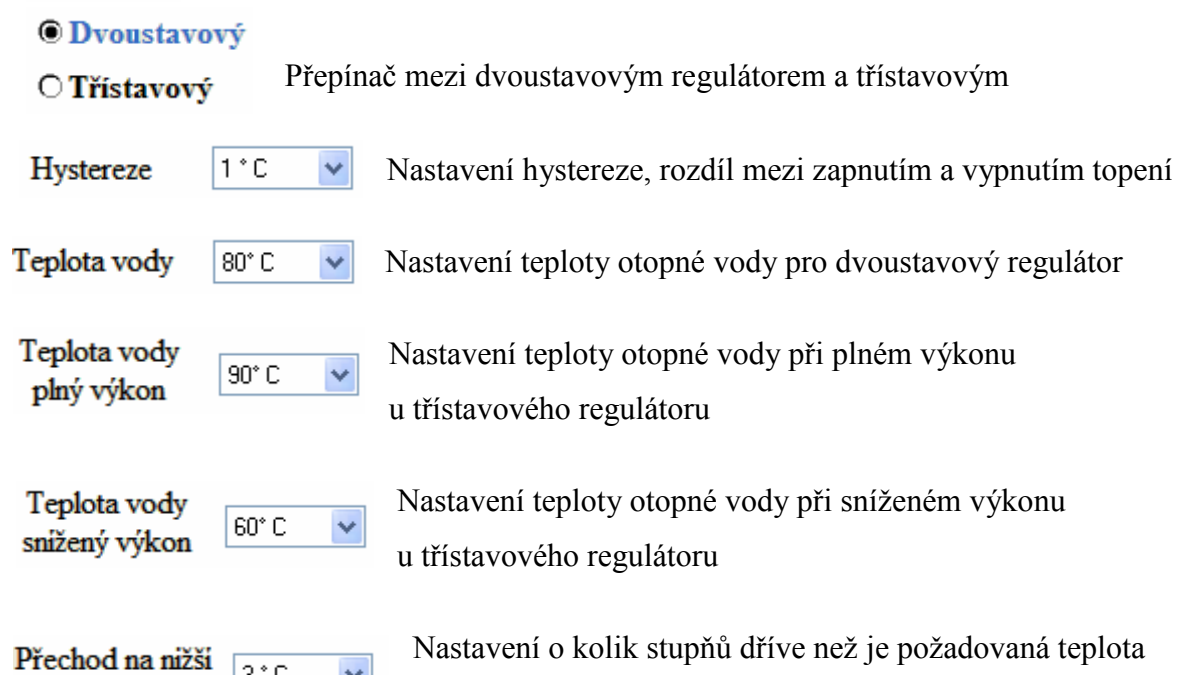

#### **4) Ukazatele průběhů**

doba topeni 15 648

výkon

Číslo, který je spočteno tak že se vezme desetina počtu strojových cyklů, kdy se topilo a vynásobí se teplotou vody kterou se topilo

výstup: Číslo, které udává přesnou teplotu pro daný průběh 19.93 o  $\mathbf C$ 

2. regulátor

Název a barva průběhu. Kolečko je-li modré tak se netopí, je-li červené tak se topí a je-li žluté tak se popí na plný výkon u třístavového regulátoru

se má přejít na snížený výkon u třístavového regulátoru

## **6 Experimenty s programem**

V této části je ukázáno jak se změní průběh teploty v místnosti na různém nastavení parametrů, či na typu regulátoru. Tyto průběhy jsou vyneseny v grafu ve kterém je časová osa v sekundách, ale skutečnosti odpovídá převod přibližně 10 sekund = 1 hodina.

#### **Popis obrázku 6.1**

 Z grafu je patrné, že náběh a překmit mají všechny průběhy stejný, tudíž venkovní teplota nemá na náběh teploty v místnosti vliv. Venkovní teplota ovlivňuje pouze tepelné ztráty, proto při vypnutí topení teplota v místnosti klesá rychleji když je venku chladněji. Z grafu je dále patrné, že čím je venkovní teplota nižší, tím častěji spíná topení a tím více se tedy protopí.

Podmínky měření: požadovaná teplota – 20 °C, typ zdi – zateplená 5cm, typ okna – dřevěný, dvoustavový regulátor, hystereze 1°C, teplota vody – 80°C

#### **Popis obrázku 6.2**

Z grafu vyplívá, že čím je větší hystereze, tím je větší rozkmit kolem požadované teploty v místnosti. Například při hysterezi 2°C je rozkmit 3,5 °C oproti hysterezi 0,5 °C kdy je rozkmit 1,7 °C. Výhodou větší hystereze je menší frekvence spínání topení z čehož vyplývá menší opotřebení kotle.

Podmínky měření: požadovaná teplota – 20 °C, venkovní teplota – 0°C, typ zdi – zateplená 5cm, typ okna – dřevěný, dvoustavový regulátor, teplota vody – 80°C

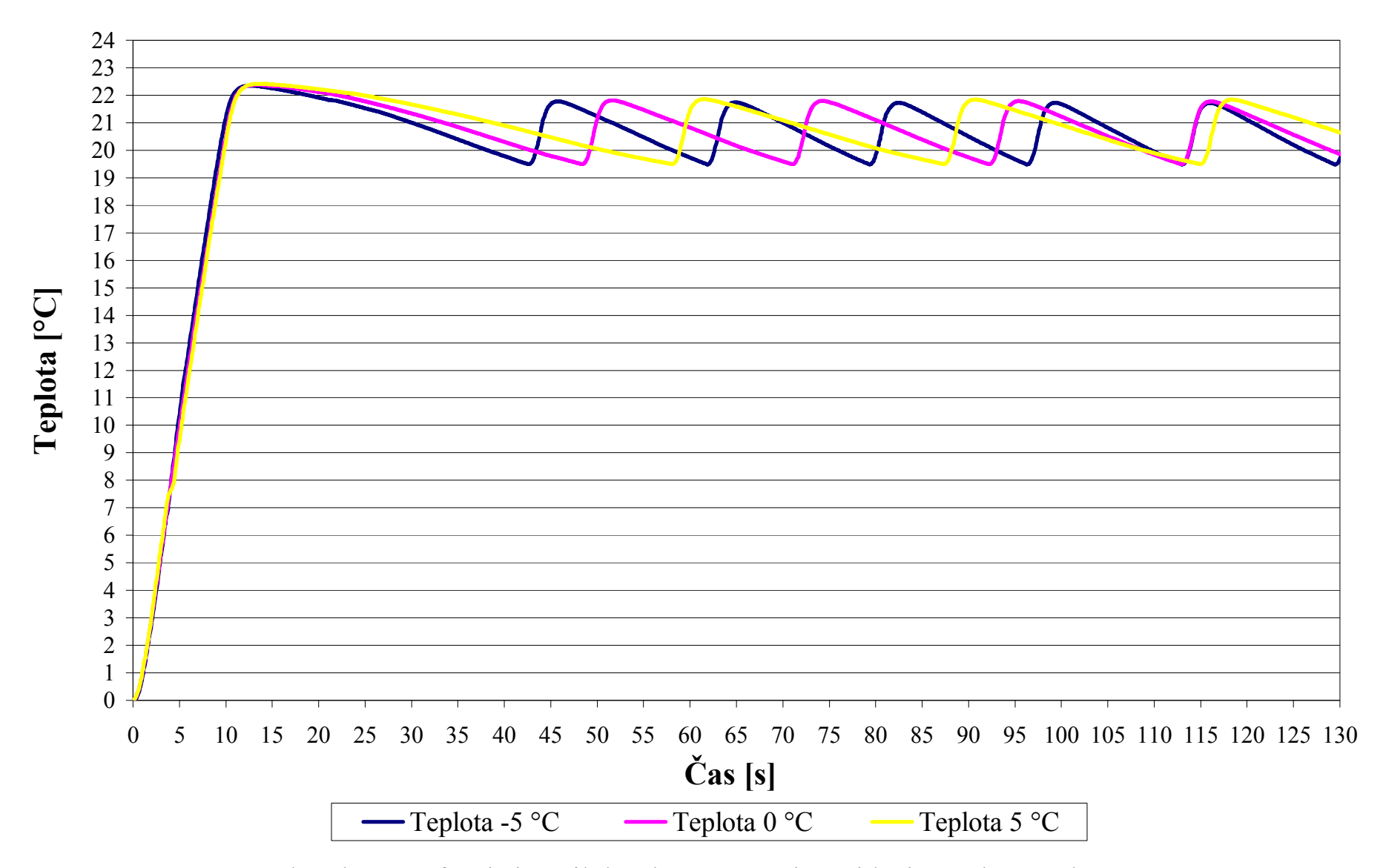

Obrázek 6.1: Graf popisující průběh teploty v místnosti v závislosti na venkovní teploty

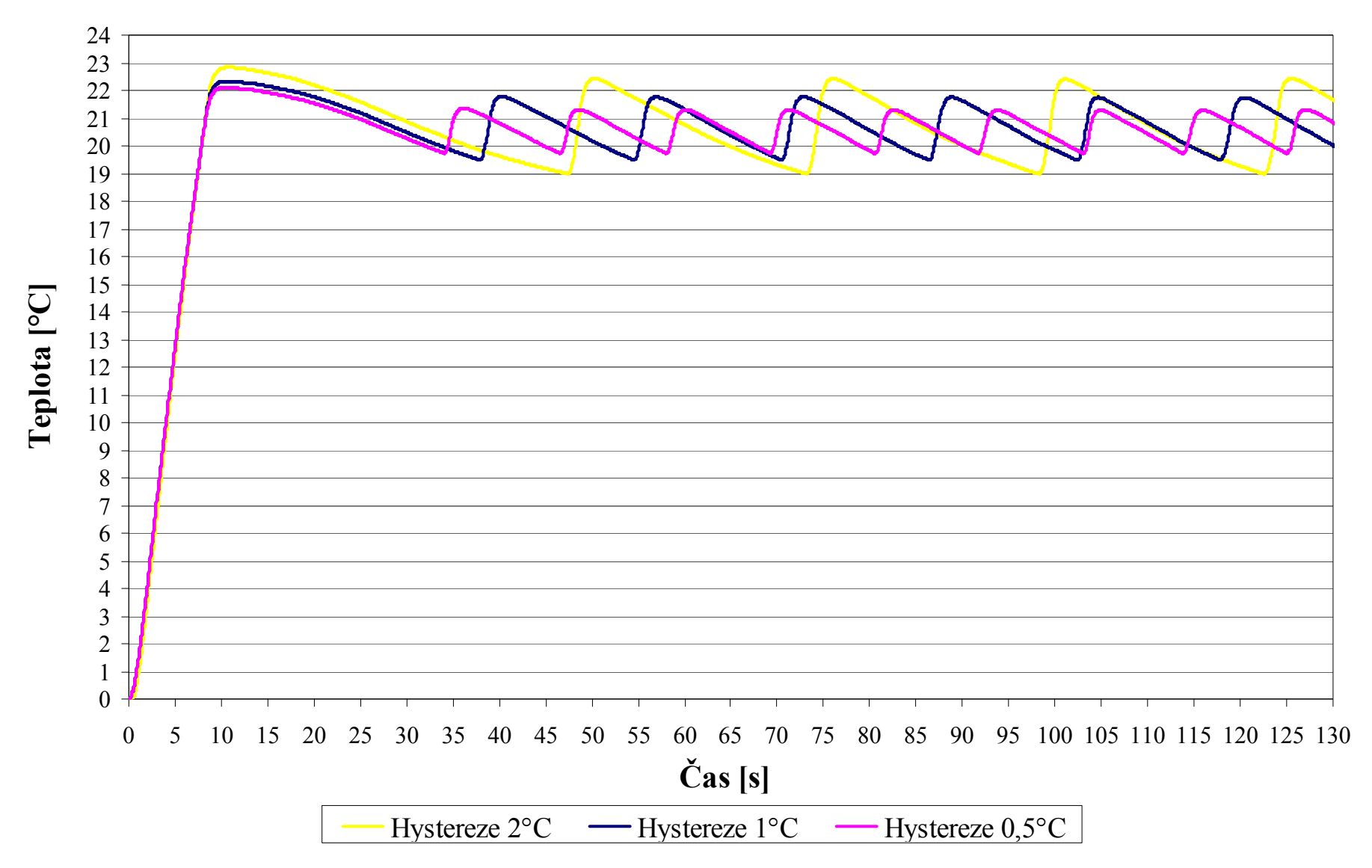

Obrázek 6.2: Graf popisující průběh teploty v místnosti v závislosti na nastavení hystereze

#### **Popis obrázku 6.3**

Z grafu je vidět, že použijeme-li k vytápění chladnější otopnou vodu, tak teplota v místnosti stoupá pomaleji a překmit je menší. Naopak když použijeme teplejší otopnou vodu tak teplota stoupá rychleji, ale překmit je větší.

Podmínky měření: požadovaná teplota – 20 °C, venkovní teplota – 0°C, typ zdi – zateplená 5cm, typ okna – dřevěný, dvoustavový regulátor, hystereze –  $1^{\circ}$ C

#### **Popis obrázku 6.4**

 Třístavový regulátor má dvě teploty otopné vody. Vyšší teplota otopné vody nám zajišťuje rychlý náběh teploty v místnosti a nižší teplota otopné vody je určena k udržování požadované teploty, kdy regulátor topí jako dvoustavový. Kdy regulátor přepne mezi teplejší a chladnější otopnou vodou nám určuje jak velký bude prvotní překmit. Na grafu je vidět, že takto nastavený třístavový regulátor má rychlejší náběh a menší překmit než dvoustavový regulátor.

Podmínky měření: požadovaná teplota – 20 °C, venkovní teplota – 0°C, typ zdi – zateplená 5cm, typ okna – dřevěný, hystereze – 1 °C, teplota vody – 80 °C, teplota vody plný výkon – 90 °C, teplota vody snížený výkon – 60 °C, přechod na nižší výkon – 3 °C

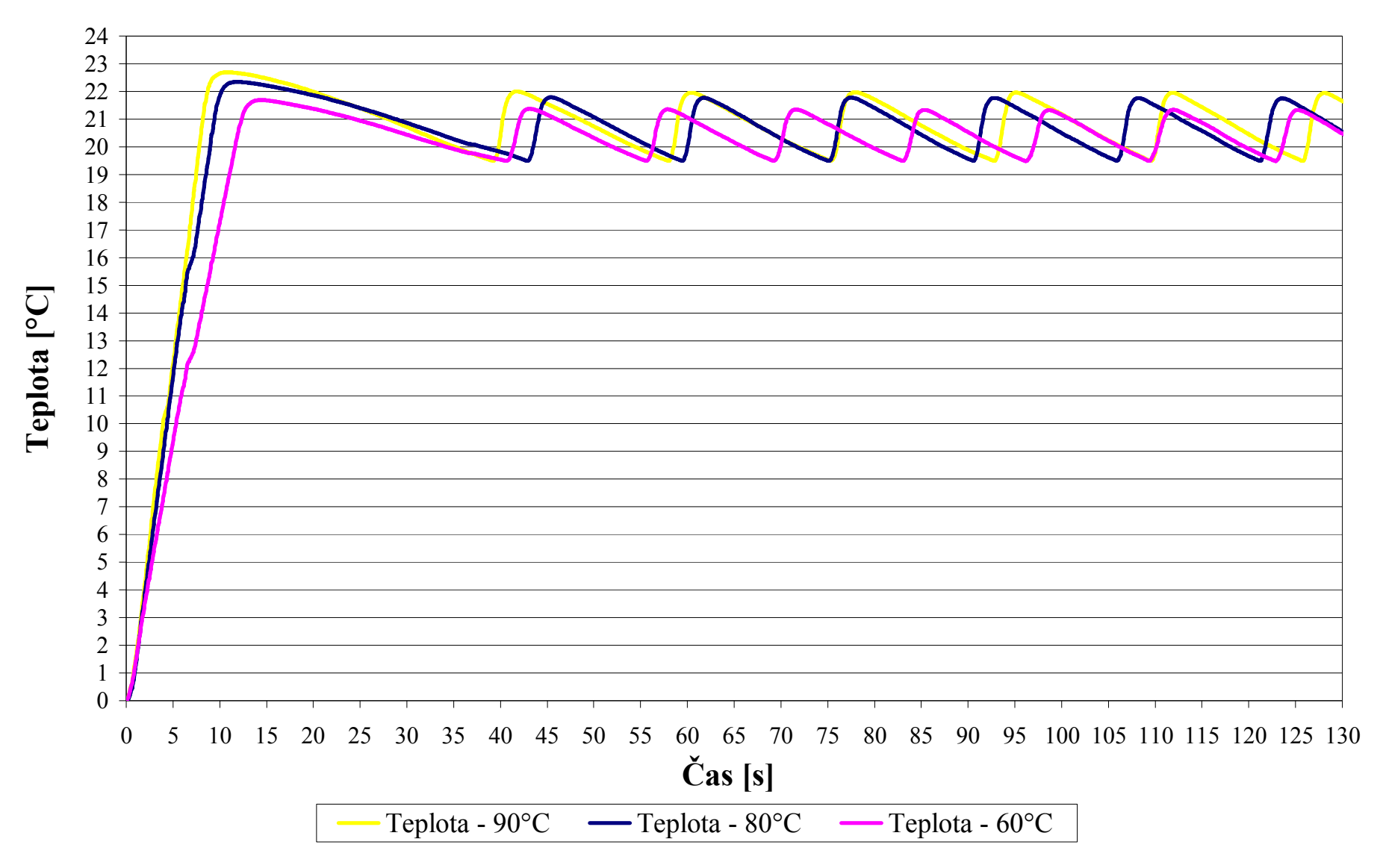

Obrázek 6.3: Graf popisující průběh teploty v místnosti v závislosti na teplotě otopné vody

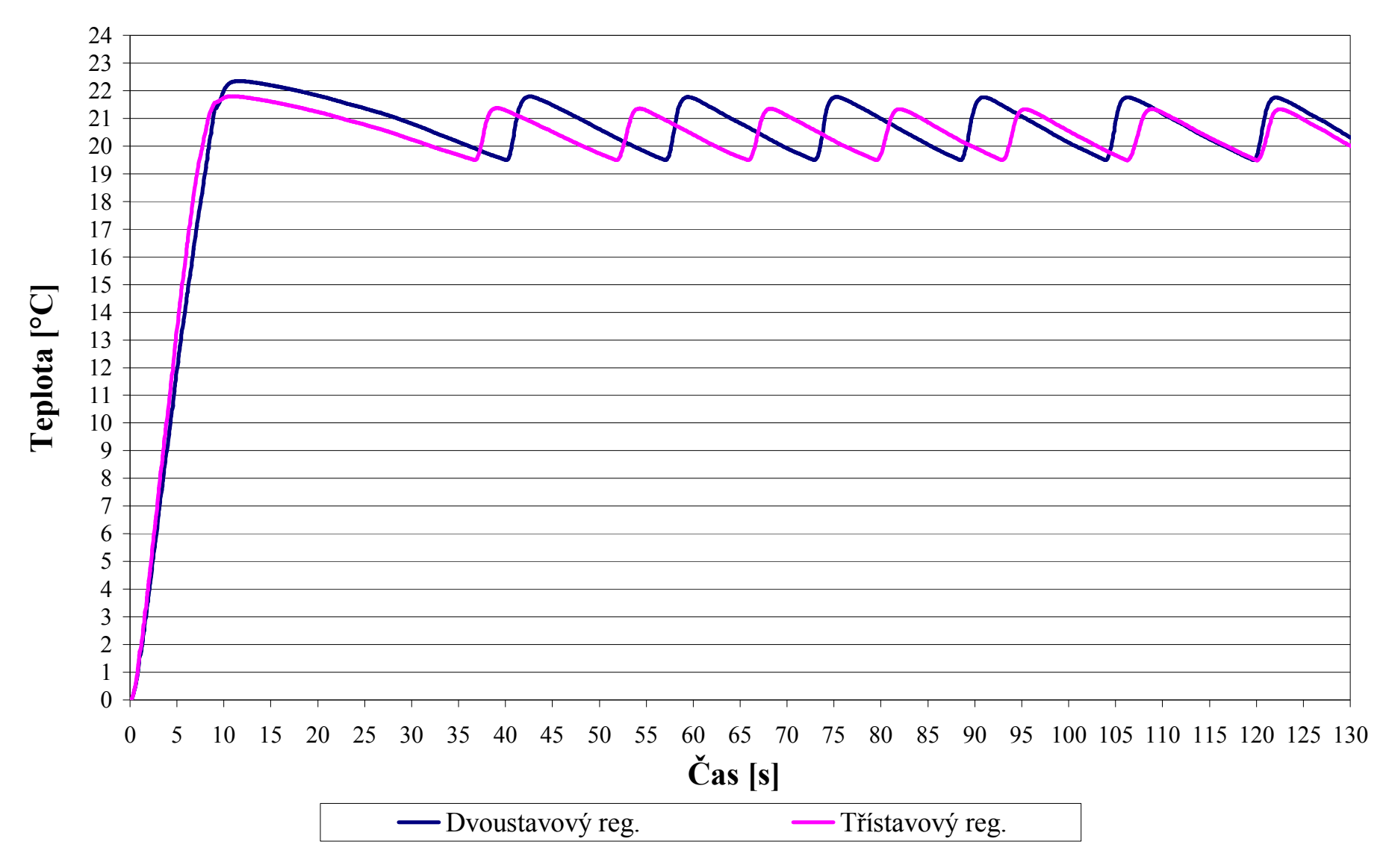

Obrázek 6.3: Graf popisující průběh teploty v místnosti v závislosti na použitém regulátoru

## **7 Zhodnocení**

Výsledkem této bakalářské práce je model vytápěné místnosti naprogramovaný do PLC Tecomat Foxtrot. K tomuto modelu je připojeno vyzualizační prostředí pro zadávání parametrů modelu a zobrazení průběhu teploty. Správnost tohoto modelu si můžeme ověřit na grafech v bodě 6, na kterých je patrné že respektují skutečnost.

Na tomto modelu si můžeme vyzkoušet jak nejlépe nastavit parametry regulátoru, tak aby průběh teploty v místnosti byl podle přání uživatele (rychlost náběhu, rozkmit teploty, atd.). Dále tento model můžeme použít pro potřeby výuky, tak aby studenti dostali představu o průběhu teploty v místnosti a jak se změní při změně různých parametrů modelu, či regulátoru.

### Použitá literatura:

[1] Vytápění

autorky: Marcela Počinková a Lea Trefová

ERA group spol. s.r.o. 2002, 1. vydání

[2] Rozdělení otopných soustav

www.fsid.cvut.cz/~vavrickr/Kurz%20Vytapeni%202008/Teplovodni\_ot\_s\_08.pdf autor: Roman Vavřička 2008

- [3] Regulace otopných soustav http://www.etatherm.cz/cesky/obecne.htm
- [4] Tecomat Foxtrot

http://www.odbornecasopisy.cz/index.php?id\_document=34290 autor: Luboš Urban říjen 2007

[5] Mosaic

http://www.automatizace.cz/article.php?a=1695 Autor: Vladimír Nemeškal březen 2007

[6] Reliance

http://www.automatizace.cz/article.php?a=493 Autor: Pilný Zbyněk leden 2005

[7] Tradiční teorie regulace versus nelineární soustavy Autoři: Miroslav Straka a Ladimír Šmejkal 7th International Scientific - Technical Conference - PROCESS CONTROL 2006 June 13 – 16, 2006, Kouty nad Desnou, Czech Republic

### **Příloha A – Seznam obrázků**

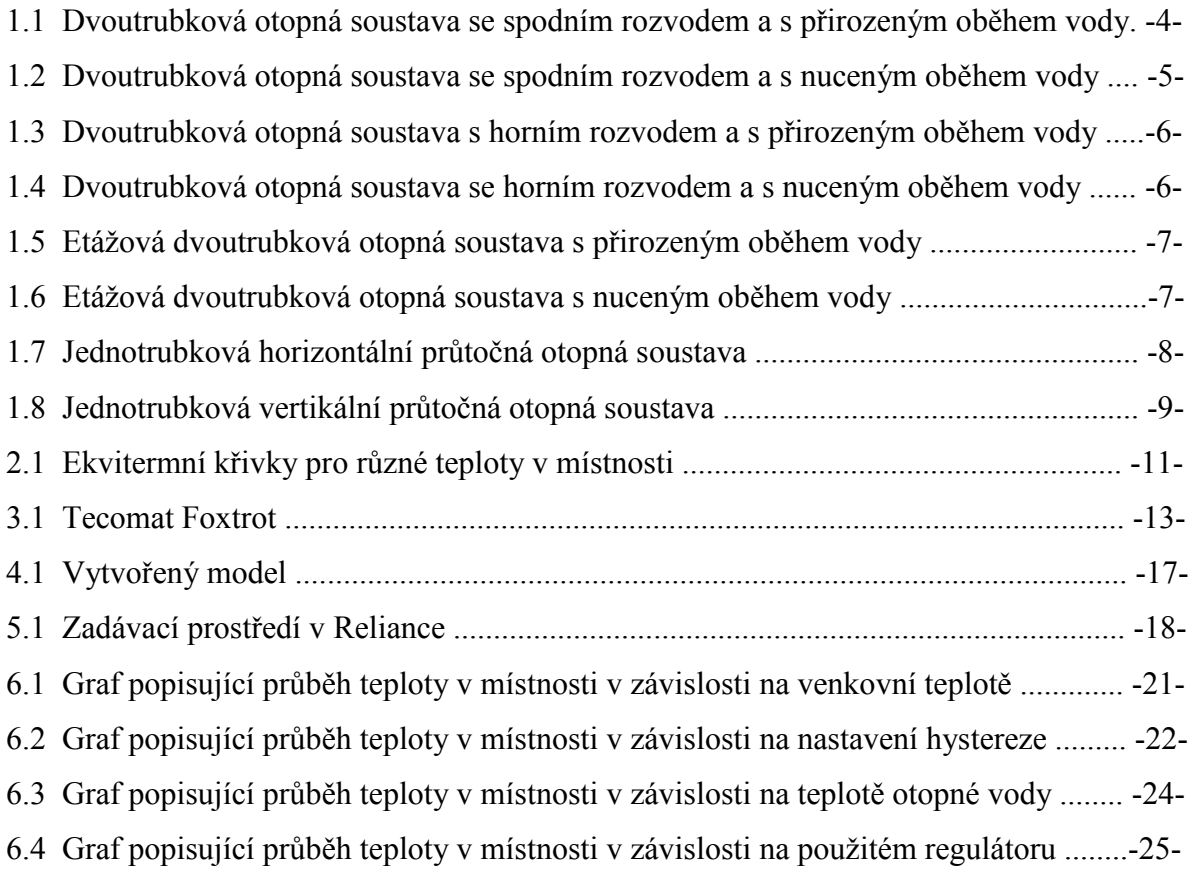

#### **Příloha B – Kód programu**

//proměnné nastavované v Relianci ------------------------------------------------------------------------------------------ VAR\_global Typ\_zdi {PUBLIC} : REAL:= 100;<br>Typ\_okna {PUBLIC} : REAL:= 100;  $Typ$  okna  ${PUBLIC}$ start {PUBLIC} : BOOL:=false;<br>Druhy prubeh {PUBLIC} : BOOL:=false; Druhy\_prubeh {PUBLIC} Pozadovana teplota  ${PUBLIC}$  : REAL:= 20; Venkovni teplota  ${PUBLIC}$  : REAL:= 0;  $Rychlost {PUBLIC}$  :  $REAL := 200$ ; Vystup  $1$  {PUBLIC} : REAL:= 0; Vystup\_2  $\{PUBLIC\}$  : REAL:= 0; Tep\_vod\_2r\_1 {PUBLIC} : REAL:= 80;<br>Tep\_vod\_2r\_2 {PUBLIC} : REAL:= 60; Tep\_vod\_2r\_2  ${PUBLIC}$ Tep\_vod\_3r\_niz\_1 {PUBLIC} : REAL:= 60;<br>Tep\_vod\_3r\_niz\_2 {PUBLIC} : REAL:= 60; Tep\_vod\_3r\_niz\_2 {PUBLIC} Tep vod 3r vis  $1$  {PUBLIC} : REAL:= 90; Tep vod 3r vis  $2$  {PUBLIC} : REAL:= 90; Histereze vstup  $1$  {PUBLIC} : REAL:= 2; Histereze vstup  $2$  {PUBLIC} : REAL:= 1; Vypnuti vis  $3r$  1 {PUBLIC} : REAL:= 3; Vypnuti vis  $3r$  2 {PUBLIC} : REAL:= 3; Topim\_1  ${PUBLIC}$  : REAL:= 0; Topim\_2 {PUBLIC} : REAL:= 0;<br>cas 1 {PUBLIC} : REAL:= 0; cas  $1 \overline{\text{PUBLIC}}$ cas\_2 {PUBLIC} : REAL:= 0;<br>
Regulator\_1 {PUBLIC} : BOOL:=false;<br>
Regulator\_2 {PUBLIC} : BOOL:=false;<br>
: BOOL:=false; Regulator  $1$  {PUBLIC} Regulator\_2 {PUBLIC} END\_VAR

//vnitrní proměnné --

VAR\_GLOBAL parametry : fb\_parametry; soustava : fb\_soustava; dvou\_stav\_reg\_1 : fb\_dvou\_stav\_reg\_1; dvou\_stav\_reg\_2 : fb\_dvou\_stav\_reg\_2; tri\_stav\_reg\_1 : fb\_tri\_stav\_reg\_1; tri\_stav\_reg\_2 : fb\_tri\_stav\_reg\_2; a kotel, a topeni, a mistnosti, a ztrat, a okno : REAL;  $\overline{b}$  kotel,  $\overline{b}$  topeni,  $\overline{b}$  mistnosti,  $\overline{b}$  ztrat,  $\overline{b}$  okno : REAL; y kotel 1, y topeni\_1, y\_mistnosti\_1, y\_ztrat\_nistnosti\_1, y\_ztrat\_1, y\_okno\_ztrat\_1 : REAL:=0; y kotel 2, y topeni 2, y mistnosti 2, y ztrat mistnosti 2, y ztrat 2, y okno ztrat 2 : REAL:=0; voda\_1, Histereze\_1, voda\_2, Histereze\_2 : REAL; ABS topeni 1, ABS topeni 2 :REAL; END\_VAR

//určeni parametru pro soustavu ----FUNCTION\_BLOCK fb\_parametry VAR\_INPUT fb\_T : REAL; // vstupní proměnné END\_VAR

 VAR\_OUTPUT fb\_a, fb\_b : REAL; // výstupní proměnné END\_VAR fb  $a:= 1.0 - (1.0/fb)$  T; fb  $b:=1.0/fb$  T; END\_FUNCTION\_BLOCK

//soustava prvního řádu -FUNCTION\_BLOCK fb\_soustava VAR\_INPUT fb\_a, fb\_b, fb\_U, fb\_Yk : REAL; // vstupní proměnné END\_VAR VAR\_OUTPUT fb\_Y : REAL; // výstupní proměnné END\_VAR  $fb_Y := ((fb_a * fb_Yk) + (fb_b * fb_U));$ END\_FUNCTION\_BLOCK //dvoustavový regulátor ---------------------------------------------------------------------------------------------------- FUNCTION\_BLOCK fb\_dvou\_stav\_reg\_1 VAR\_INPUT fb\_vystup, fb\_Poz\_tep, fb\_histereze, fb\_Teplota\_vody : REAL; // vstupní proměnné END\_VAR VAR\_OUTPUT fb\_voda, fb\_Topim : REAL; // výstupní proměnné END\_VAR IF fb\_vystup > (fb\_Poz\_tep+(fb\_histereze/2.0)) THEN fb\_voda:=fb\_vystup; fb Topim: $=0.0$ ; END\_IF; IF fb\_vystup < (fb\_Poz\_tep-(fb\_histereze/2.0)) THEN fb\_voda:=fb\_Teplota\_vody; fb\_Topim:=fb\_Teplota\_vody; END\_IF; END\_FUNCTION\_BLOCK FUNCTION\_BLOCK fb\_dvou\_stav\_reg\_2 VAR\_INPUT fb\_vystup, fb\_Poz\_tep, fb\_histereze, fb\_Teplota\_vody : REAL; // vstupní proměnné END\_VAR VAR\_OUTPUT fb\_voda, fb\_Topim : REAL; // výstupní proměnné END\_VAR IF fb\_vystup > (fb\_Poz\_tep+(fb\_histereze/2.0)) THEN fb\_voda:=fb\_vystup; fb $Topim:=0.0$ ; END\_IF; IF fb\_vystup < (fb\_Poz\_tep-(fb\_histereze/2.0)) THEN fb\_voda:=fb\_Teplota\_vody; fb\_Topim:=fb\_Teplota\_vody; END\_IF; END\_FUNCTION\_BLOCK //třístavový regulátor --FUNCTION\_BLOCK fb\_tri\_stav\_reg\_1 VAR\_INPUT fb\_vystup, fb\_Poz\_tep, fb\_histereze, fb\_Tep\_vod\_vis, fb\_Tep\_vod\_niz, fb\_vyp\_vis\_3r : REAL; // vstupní proměnné END\_VAR

 VAR\_OUTPUT fb\_voda, fb\_Topim : REAL; // výstupní proměnné END\_VAR

IF fb\_vystup > (fb\_Poz\_tep+(fb\_histereze/2.0)) THEN fb\_voda:=fb\_vystup;  $fb$ <sub>\_Topim:= $0.0$ ;</sub> END\_IF; IF fb\_vystup < (fb\_Poz\_tep-(fb\_histereze/2.0)) THEN fb\_voda:=fb\_Tep\_vod\_niz; fb Topim:=fb Tep vod niz; END\_IF: IF fb\_vystup < (fb\_Poz\_tep - fb\_vyp\_vis\_3r) THEN fb\_voda:=fb\_Tep\_vod\_vis; fb\_Topim:=fb\_Tep\_vod\_vis\*(-1.0); END\_IF: END\_FUNCTION\_BLOCK FUNCTION\_BLOCK fb\_tri\_stav\_reg\_2 VAR\_INPUT fb\_vystup, fb\_Poz\_tep, fb\_histereze, fb\_Tep\_vod\_vis, fb\_Tep\_vod\_niz, fb\_vyp\_vis\_3r : REAL; // vstupní proměnné END\_VAR VAR\_OUTPUT fb\_voda, fb\_Topim : REAL; // výstupní proměnné END\_VAR IF fb\_vystup > (fb\_Poz\_tep+(fb\_histereze/2.0)) THEN fb\_voda:=fb\_vystup; fb Topim: $=0.0$ ; END\_IF; IF fb\_vystup < (fb\_Poz\_tep-(fb\_histereze/2.0)) THEN fb\_voda:=fb\_Tep\_vod\_niz; fb\_Topim:=fb\_Tep\_vod\_niz; END\_IF; IF fb\_vystup < (fb\_Poz\_tep - fb\_vyp\_vis\_3r) THEN fb\_voda:=fb\_Tep\_vod\_vis; fb\_Topim:=fb\_Tep\_vod\_vis\*(-1.0); END\_IF; END\_FUNCTION\_BLOCK //program ---------------------------------------------------------------------------------------------------- PROGRAM motor //čekáni na zapnuti animace IF start =true THEN //nastaveni parametrů regulace histereze 1:=Histereze vstup  $1/2.0$ ; histereze<sup>2</sup>:=Histereze<sup>2</sup>vstup<sup>2</sup>/2.0; parametry ( fb\_T:=(Rychlost/2.0), fb\_a => a\_kotel , fb\_b => b\_kotel);

```
parametry ( fb_T:=(Rychlost/5.0), fb_a => a_topeni , fb_b => b_topeni);
parametry ( fb_T:=(20.0*Rychlost), fb_a => a_mistnosti , fb_b => b_mistnosti);
parametry ( fb_T:=(Typ_zdi*Rychlost), fb_a => a_ztrat , fb_b => b_ztrat);
```

```
parametry ( fb_T:=(Typ_okna*Rychlost), fb_a => a_okno , fb_b => b_okno);
```
 //počítaní topeni IF Topim  $1 \le 0.0$  THEN ABS topeni  $1:=$ ABS( Topim 1); cas\_1:=cas\_1 +  $0.1 * ABS_{\text{topeni}_1};$  END\_IF; IF Topim  $2 \le 0.0$  THEN ABS topeni  $2:=ABS($  Topim 2); cas  $2:=cas\ 2 + 0.1 * ABS\ topeni\ 2;$ END\_IF;

#### //první průběh

IF Regulator\_1=false THEN

dvou stav reg\_1 ( fb\_vystup:=Vystup 1, fb\_Poz\_tep:=Pozadovana\_teplota, fb\_histereze:=Histereze\_1, fb\_Teplota\_vody:=Tep\_vod\_2r\_1, fb\_voda=>voda\_1, fb\_Topim=>Topim\_1);

#### **ELSE**

tri\_stav\_reg\_1 ( fb\_vystup:=Vystup\_1, fb\_Poz\_tep:=Pozadovana\_teplota, fb\_histereze:=Histereze\_1, fb Tep vod vis:=Tep vod 3r vis 1, fb Tep vod niz:=Tep vod 3r niz 1, fb vyp vis  $3r:=V$ ypnuti vis  $3r$  1, fb voda=>voda 1, fb Topim=>Topim 1);

#### END\_IF;

soustava ( fb\_a:=a\_kotel, fb\_b:=b\_kotel, fb\_U:=voda\_1, fb\_Yk:=y\_kotel\_1, fb\_Y=>y\_kotel\_1);

soustava (fb\_a:=a\_topeni, fb\_b:=b\_topeni, fb\_U:=(y\_kotel\_1-y\_ztrat\_mistnosti\_1), fb\_Yk:=y\_topeni\_1, fb  $Y \Rightarrow y$  topeni 1);

soustava ( fb\_a:=a\_mistnosti, fb\_b:=b\_mistnosti, fb\_U:=y\_topeni\_1, fb\_Yk:=y\_mistnosti\_1, fb\_Y=>y\_mistnosti\_1);

soustava (fb\_a:=a\_ztrat, fb\_b:=b\_ztrat, fb\_U:=(Venkovni\_teplota-y\_mistnosti\_1), fb\_Yk:=y\_ztrat\_1, fb  $Y \Rightarrow y$  ztrat 1);

soustava (fb\_a:=a\_okno, fb\_b:=b\_okno, fb\_U:=((Venkovni\_teplota-y\_mistnosti\_1)\*0.1), fb Yk:=y\_okno\_ztrat\_1, fb\_Y=>y\_okno\_ztrat\_1);

soustava( fb\_a:=a\_mistnosti, fb\_b:=b\_mistnosti, fb\_U:=(y\_ztrat\_1+y\_okno\_ztrat\_1), fb Yk:=y\_ztrat\_mistnosti\_1, fb\_Y=>y\_ztrat\_mistnosti\_1);

Vystup\_1:=y\_mistnosti\_1+y\_ztrat\_mistnosti\_1;

#### //druhý průběh

IF Druhy\_prubeh=true THEN

IF Regulator\_2=false THEN

dvou stav reg 2 ( fb vystup:=Vystup 2, fb Poz tep:=Pozadovana teplota, fb histereze:=Histereze 2, fb Teplota vody:=Tep\_vod\_2r\_2, fb\_voda=>voda\_2, fb\_Topim=>Topim\_2);

#### **ELSE**

tri\_stav\_reg\_2 ( fb\_vystup:=Vystup\_2, fb\_Poz\_tep:=Pozadovana\_teplota, fb\_histereze:=Histereze\_2, fb\_Tep\_vod\_vis:=Tep\_vod\_3r\_vis\_2, fb\_Tep\_vod\_niz:=Tep\_vod\_3r\_niz\_2, fb\_vyp\_vis\_3r:=Vypnuti\_vis\_3r\_2, fb\_voda=>voda\_2, fb\_Topim=>Topim\_2);

#### END\_IF;

soustava ( fb\_a:=a\_kotel, fb\_b:=b\_kotel, fb\_U:=voda\_2, fb\_Yk:=y\_kotel\_2, fb\_Y=>y\_kotel\_2);

soustava ( fb\_a:=a\_topeni, fb\_b:=b\_topeni, fb\_U:=(y\_kotel\_2-y\_ztrat\_mistnosti\_2), fb\_Yk:=y\_topeni\_2, fb  $Y \Rightarrow y$  topeni 2);

soustava ( fb\_a:=a\_mistnosti, fb\_b:=b\_mistnosti, fb\_U:=y\_topeni\_2, fb\_Yk:=y\_mistnosti\_2, fb\_Y=>y\_mistnosti\_2);

 soustava ( fb\_a:=a\_ztrat, fb\_b:=b\_ztrat, fb\_U:=(Venkovni\_teplota-y\_mistnosti\_2), fb\_Yk:=y\_ztrat\_2, fb  $Y \Rightarrow y$  ztrat 2);

soustava ( fb\_a:=a\_okno, fb\_b:=b\_okno, fb\_U:=((Venkovni\_teplota-y\_mistnosti\_2)\*0.1), fb Yk:=y\_okno\_ztrat\_2, fb\_Y=>y\_okno\_ztrat\_2);

soustava( fb\_a:=a\_mistnosti, fb\_b:=b\_mistnosti, fb\_U:=(y\_ztrat\_2+y\_okno\_ztrat\_2), fb Yk:=y\_ztrat\_mistnosti\_2, fb\_Y=>y\_ztrat\_mistnosti\_2);

Vystup  $2:=y$  mistnosti  $2+y$  ztrat mistnosti  $2$ ; END\_IF;

//vypnuti animace -> nulovaní ELSE

```
Vystup 1:=0.0; Vystup 2:=0.0; Topim 1:=0.0; Topim 2:=0.0;
y topeni 1:=0.0; y_mistnosti 1:=0.0; y_ztrat_mistnosti_1:=0.0; y_ztrat_1:=0.0; y_okno_ztrat_1 :=0.0;
y_topeni_2:=0.0; y_mistnosti_2:=0.0; y_ztrat_mistnosti_2:=0.0; y_ztrat_2:=0.0; y_okno_ztrat_2 :=0.0;
cas_1:=0.0; cas_2:=0.0;
END_IF; 
END_PROGRAM
```